# Guide d'inscription Online

Août 2023<br>
Août 2023

### Introduction

L'inscription au JSMC s'effectue uniquement par Internet sur le site [https://portail.jsmc.ch.](https://portail.jsmc.ch/) Le délai d'inscription pour l'édition 2024 du JSMC est fixé au **30 septembre 2023**. Aucun envoi postal n'est nécessaire, tout s'effectue exclusivement de manière Online

### 3 étapes principales sont à compléter:

- **1** Récupération ou création du compte d'inscription : qui vous permettra de vous (re)connecter et gérer la liste de vos solistes
- Entrée des détails des différents solistes : une inscription pour un soliste individuel est également possible 2
- Validation de la liste des solistes et règlement des frais d'inscription (à effectuer absolument avant le délai de clôture des inscriptions) 3

Pour permettre une inscription complète d'un soliste, veuillez rassembler les informations suivantes pour chaque soliste :

- Nom et Prénom du soliste
- Adresse postale
- Numéro de téléphone
- Adresse email
- Date de naissance
- Nom et compositeur du Solo
- Partitions du Solo au format PDF (PDF de qualité avec partitions lisibles, les photographies par téléphone mobile ne sont pas acceptées)

## Étape **1**: Utilisation ou récupération de votre compte existant

### **Récupérer les détails de votre compte existant**

Les comptes des utilisateurs créés depuis l'automne 2021 sont toujours actifs. Pour rappel la connexion s'effectue avec un **identifiant d'utilisateur** ainsi qu'un **mot de passe**. Chaque compte est référencé par une **adresse email**  unique, entrée lors de la création du compte.

Dans le cas où vous ne connaissez plus votre identifiant d'utilisateur, il est possible de demander de le recevoir par email grâce au lien **Identifiant oublié.**

### Connection au portail du Junior Slow Melody Contest

Connectez-vous avec votre compte JSMC pour accéder à votre(vos) soliste(s) et inscription(s) En cas d'oubli de votre nom d'utilisateur ou mot de passe, veuillez utiliser les fonctions disponibles Identifiant oublié ou Mot de passe oublié.

Si vous n'avez pas de compte, veuillez en créer un dans le formulaire ci-dessous

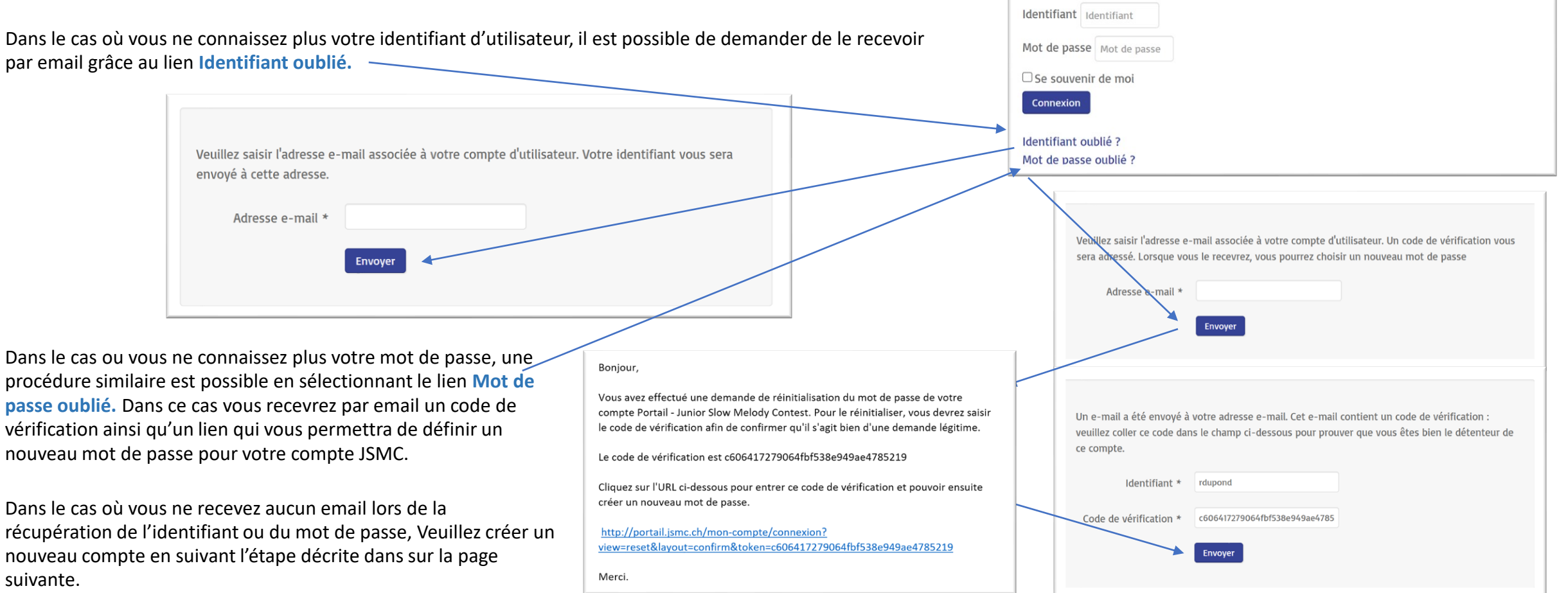

suivante.

## Étape 1: Création de votre compte d'inscription

**Créez votre compte sur la page du site d'inscription [https://portail.jsmc.ch](https://portail.jsmc.ch/) (formulaire sur la partie inférieure de la page).**

Entrez les données de votre compte, en particulier votre adresse email exacte.

Les professeurs (Type défini comme Professeur) pourront accéder à tous les solistes inscrits les ayant référencés comme professeur.

Il n'est possible de créer qu'un seul compte par adresse email.

Le compte vous permet d'inscrire un ou plusieurs solistes et d'effectuer la validation et le règlement des frais, sur un ensemble de solistes en une fois.

Nous encourageons les **responsables de sociétés** ainsi que les **professeurs** à gérer l'inscription de leurs solistes de manière centralisée.

Il est possible de se connecter en tout temps durant la période d'inscription (jusqu'au 30 septembre 2023), d'accéder et de modifier les détails des inscriptions.

Une fois l'inscription validée (réglée) un soliste existant ne peut être supprimé et aucun nouveau soliste ne peut être rajouté à la liste.

La connexion reste possible ensuite pour accéder à la liste des solistes et permettre l'accès aux enregistrements et critiques des jurys jusqu'au 30 juin suivant le concours.

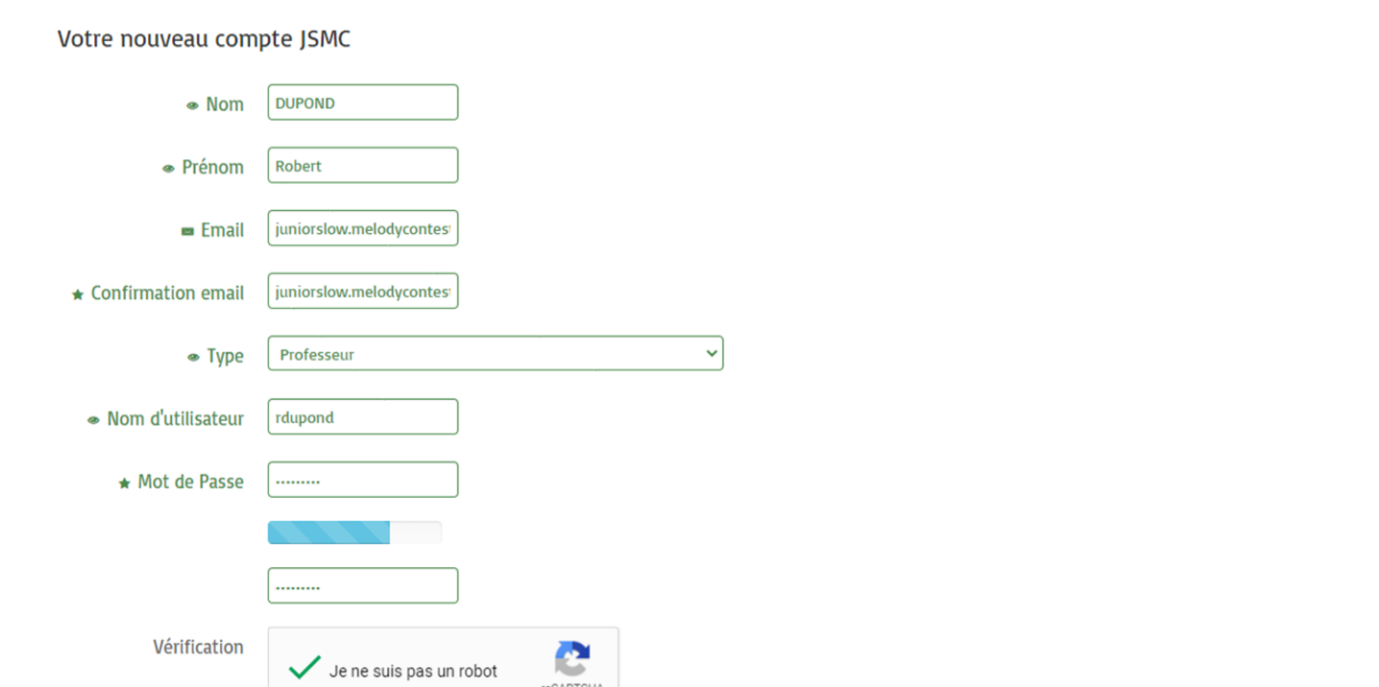

Le Junior Slow Melody Contest gère les inscriptions des solistes incluant les données personnelles de ceux-ci tel que : le nom, prénom, date de naissance, adresse, numéro de téléphone et adresse email. Ces données sont conservées annuellement à partir du lancement du processus d'inscription en automne, en passant par l'organisation du concours au printemps, jusqu'à l'envoi des informations d'inscription de l'édition suivante. Les adresses emails des solistes sont également communiquées annuellement à nos sponsors musicaux.

Confidentialité - Condition

oui, je consens à ce que les données personnelles des solistes que j'inscris soient utilisées pour la bonne organisation du concours, je consens également à ce que les adresses email soient transmises aux sponsors musicaux du Junior Slow Melody Contest à des fins de marketing.

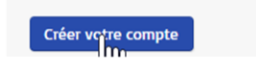

Vider le formulaire

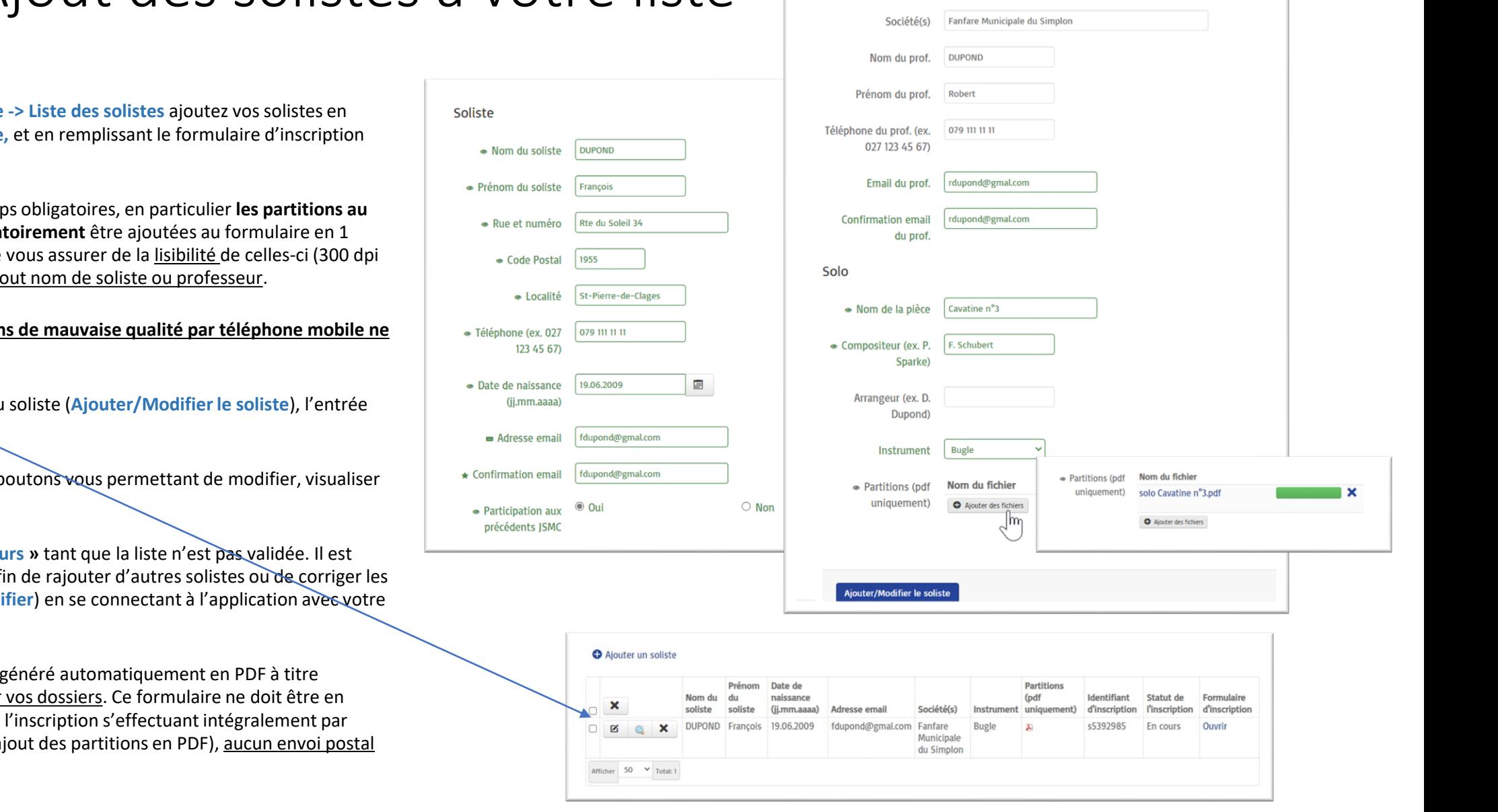

Société et Professeur

### **Ajouter vos solistes**

A partir du menu Mon Compte cliquant du **+Ajouter un soliste** pour chaque d'entre eux.

Veillez à remplir tous les champ **format PDF**, qui doivent **obliga** exemplaire. Il est important de minimum) et de l'absence de t

### Les photographies de partition **seront pas acceptées.**

En validant votre formulaire du s'ajoute à votre liste.

Sur la gauche se trouvent des bout ou supprimer une entrée.

Le soliste est en statut « En Co possible de revenir plus tard af solistes existants (bouton Mod compte.

Le formulaire d'inscription est uniquement informatif et pour aucun cas envoyé par la poste, Internet (en particulier avec l'aj n'est demandé.

### Étape<sup>3</sup> : Validation de votre liste de solistes 1/2

#### **Validez votre liste de solistes et réglez vos frais d'inscription**

Une fois votre liste de solistes complétée, il s'agit de valider votre inscription et procéder au paiement des frais d'inscription. Toutes les inscriptions, afin d'être prises en compte, **doivent absolument être validées** et les frais d'inscription réceptionnés avant le délai final d'inscription.

Rendez-vous dans **Mon Compte -> Validation des inscriptions**, où se trouve un résumé des informations correspondant à votre liste (statut, nombre de solistes, montant) Sélectionnez le mode de paiement (Poste/e-ou Banking, Carte de Crédit ou Paypal ou) et Validez vos inscriptions.

**Régler le montant par virement Bancaire (via e-Banking) ou Bulletin de versement QR,** dont un exemple avec le compte d'inscription est disponible sur la page de validation.

Une fois validée votre inscription passe en statut **Validé** et une confirmation vous est envoyée sur votre adresse email.

Procédez au règlement par Bulletin de versement ou virement bancaire (e-Banking ou autre) sur le compte :

**IBAN: CH 18 8080 8006 5940 7161 4 Junior Slow Melody Contest Route Romaine 19 1912 Leytron No. CB : 80808**

Mentionnez votre **code d'utilisateur** (disponible sur les bulletins d'inscriptions ainsi que dans votre e-Mail de confirmation) dans le Motif du versement lors du paiement. Cette information permettra la vérification du versement des frais d'inscription.

### **Formulaire d'inscription** Mon Compte Aide et Infos Liste des solistes

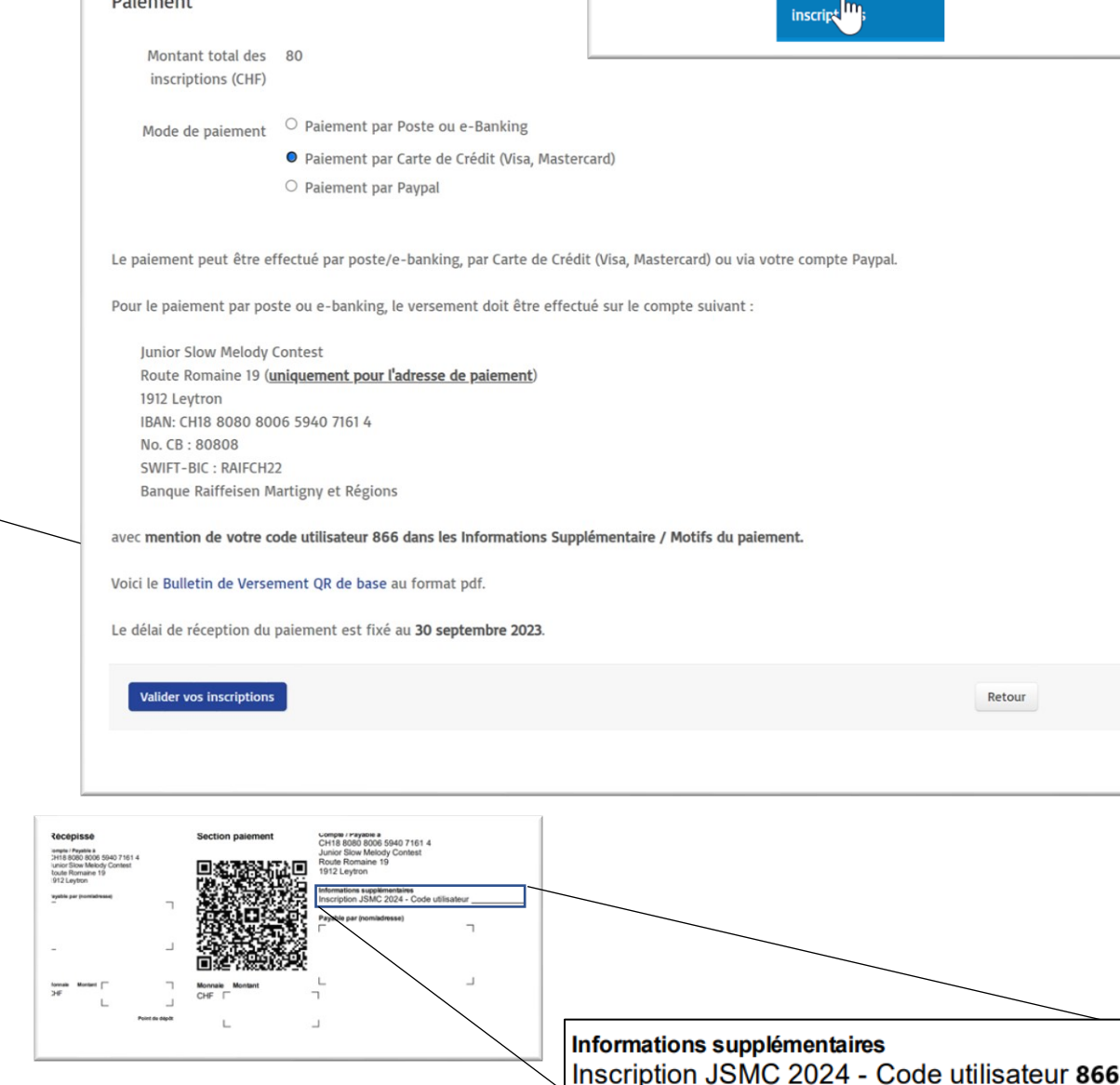

### Étape<sup>3</sup> : Validation de votre liste de solistes 2/2

### **Régler le montant par Carte de Crédit (Visa ou Master Card)**

Une fenêtre de paiement par carte de crédit apparaît et présente le nombre de solistes ainsi que le montant et vous permet de rentrer vos détails.

En sélectionnant Payer, la transaction est lancée et l'inscription validée.

Un reçu de paiement est envoyé à l'adresse email configurée sur votre compte.

#### **Régler le montant par Paypal**

Vous serez redirigé sur le site de Paypal où vous serez en mesure de vous connecter et de régler le montant de votre inscription, via votre compte Paypal.

Assurez-vous de suivre la procédure de paiement jusqu'à la fin, afin que votre inscription puisse être acceptée. Le statut sera changé le temps de la réception du règlement en statut **« Paiement en cours ».** En cas d'échec de paiement sur Paypal ou par carte de crédit, le statut restera ainsi 30 minutes avant de revenir à « En Cours » et vous permettre de tenter à nouveau de valider votre inscription. Un reçu de paiement est envoyé à l'adresse email de votre compte Paypal ou de votre adresse email d'inscription à l'issue de la procédure de paiement.

Une fois la validation terminée vos solistes passeront en statut **Validé**.

**Message** Votre inscription contenant 2 soliste(s) a été validée avec succès

#### Payer par carte francois.dupond@mail.com **Junior Slow Melody Contest 2024** E-mail 80.00 CHF Informations de la carte Inscription JSMC 2024 - 2 Soliste(s) - Code Utilisateur 866 1234 1234 1234 1234 **VISA D**  $\oplus$  **D** Qté 2, 40,00 CHF chacun  $\bullet$ MM / AA CVC Nom du titulaire de la carte Pays ou région Suisse  $\checkmark$ Payer

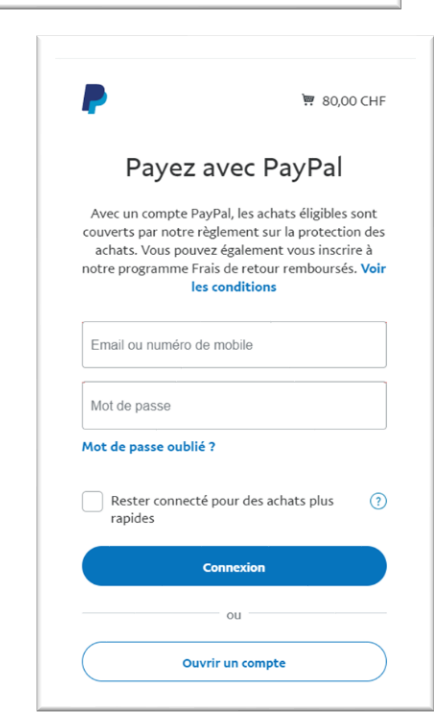

#jsmc

### Contrôle des partitions et du versement bancaire

### **Mails de confirmation**

Lorsque l'inscription est validée, vous recevrez par email, une confirmation de validation de vos solistes, ainsi que de votre code utilisateur.

Chaque soliste ainsi que son professeur recevront également un email de confirmation de leur inscription contenant les liens vers le formulaire d'inscription et le dossier du soliste.

#### **Accès en tout temps à la liste des solistes et leur statut**

Un contrôle des partitions chargées dans le formulaire d'inscription, ainsi que des paiements par virement bancaire ou postal est effectué par le JSMC avant la fin du délai d'inscription.

Seuls les solistes pour lesquels le versement du montant ainsi que les partitions auront été réceptionnés avec succès seront acceptés.

Le statut sera alors changé à *« Contrôlé »* et un e-Mail de **confirmation sera envoyé** à l'adresse email des solistes.

#### **Informations et règlements 2024**

Sur le site d'inscription, vous trouverez dans le menu **Aide et Infos,** les différents règlements 2024, le présent guide d'inscription ainsi que le guide pour l'accès aux professeurs.

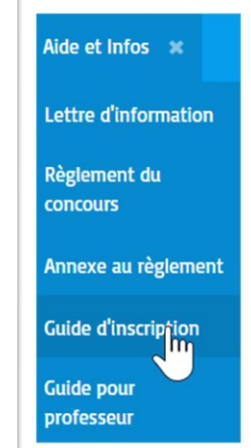

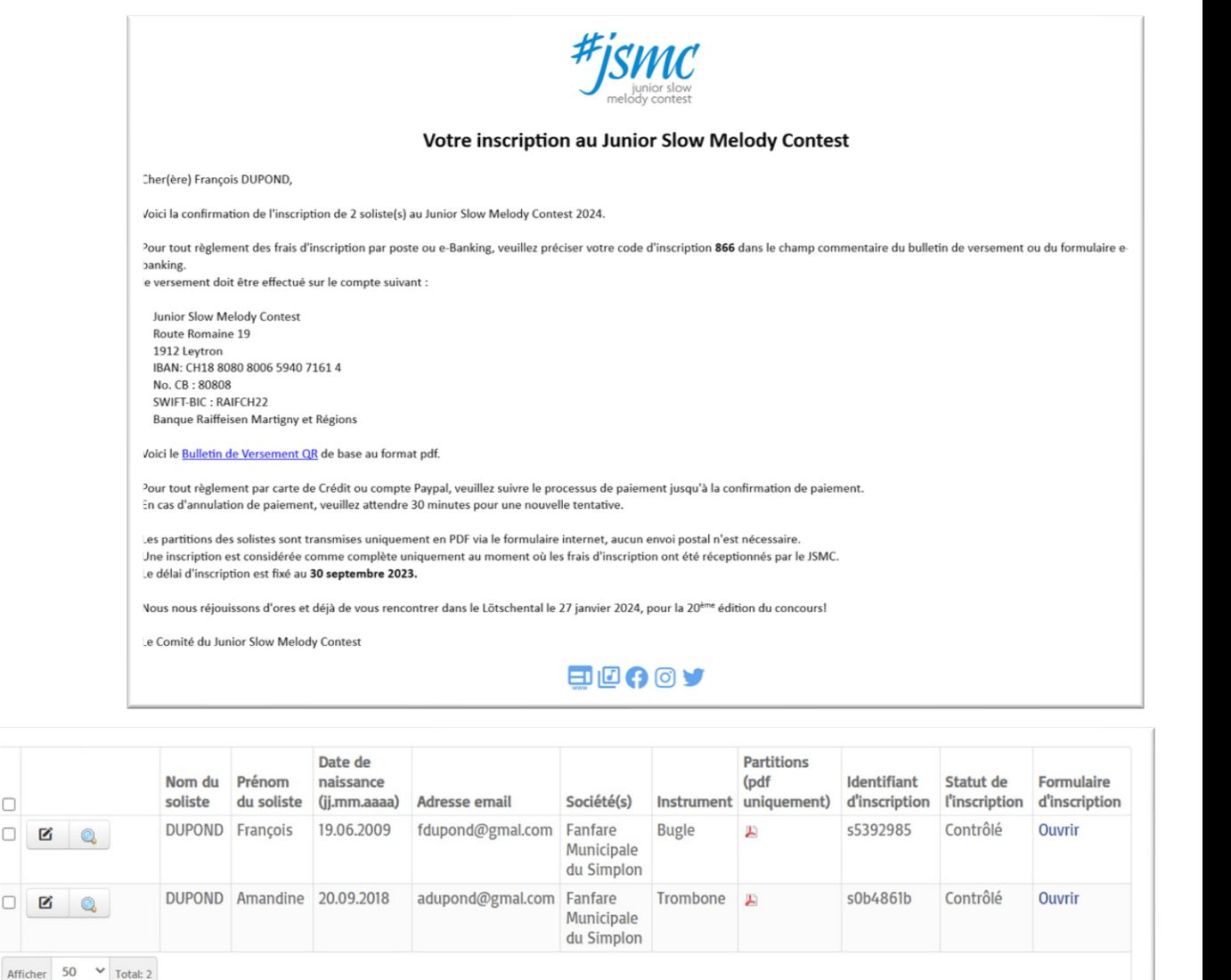

 $\Box$ 

 $\Box$  $\mathbf{z}$ 

 $\Box$ B

### Accès au dossier du soliste

Chaque soliste (et son professeur en copie) reçoit à l'issue de la validation de l'inscription un email de confirmation donnant les liens d'accès au **formulaire d'inscription en PDF** ainsi qu'à son **dossier online sur le portail du concours**.

Le lien vers le dossier online est également intégré (via un QR code) au formulaire d'inscription et à l'email de confirmation.

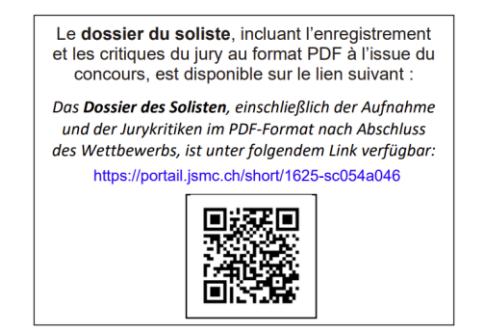

### **Ce lien (contenu dans l'email de confirmation ou le formulaire d'inscription) est à conserver précieusement jusqu'à l'issue du concours.**

Le dossier du soliste sera disponible en tout temps jusqu'au **30 juin 2024**, et permettra la transmission numérique, à l'issue du concours, **des enregistrements mp3** ainsi que des **feuilles des critiques** du soliste au format PDF.

Le lien du dossier est protégé par la clef d'accès correspondant à l**'identifiant du soliste** à laquelle seul le(la) soliste, son(sa) professeur et ainsi que la personne ayant effectué l'inscription peuvent accéder.

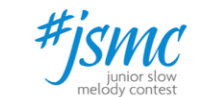

#### Votre inscription au Junior Slow Melody Contest

:her(ère) Mégane DUPOND.

'otre inscription au prochain Junior Slow Melody Contest a été validée. (sous réserve de la réception définitive du paiement des frais d'inscription par la ersonne qui vous a inscrite)

'otre formulaire d'inscription complété est disponible sur le lien suivant

'otre dossier de soliste, sur lequel sera rajouté votre enregistrement ainsi que les critiques des jurys à l'issue du concours, est accessible en tout temps ur le lien de votre dossier.

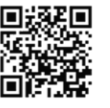

lous nous réjouissons d'ores et déjà de vous rencontrer dans le Lötschental le 27 janvier 2024, pour la 20<sup>ème</sup> édition du concours!

e Comité du Junior Slow Melody Contest

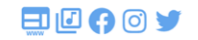

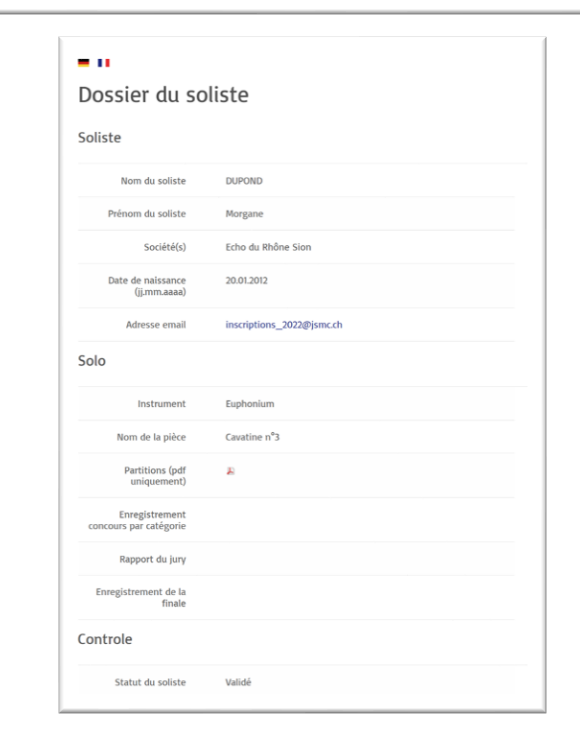